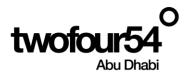

# twofour54 Supplier Portal User Guide <u>RESPONSE TO RFQ/RFP</u>

Oracle Cloud 22 D User Manual Version 1.0

# Contents

| 1.   | INTRODUCTION                            | 2  |
|------|-----------------------------------------|----|
| 1.1. | . Purpose<br>Scope                      | 2  |
| 1.2. | Scope                                   | 2  |
| RES  | PONSE TO RFQ/RFP                        | 3  |
| 2.   | RESPONSE TO QUALIFICATION QUESTIONNAIRE | 9  |
| 3.   | VIEWING ORDER                           | 13 |
| 4.   | VIEWING OF RECEIPTS                     | 16 |
| 5.   | VIEWING OF RETURN RECIEPTS              | 18 |
| 6.   | CREATION OF INVOICE                     | 20 |
| 7.   | VIEW INVOICE                            | 24 |

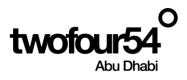

# 1. INTRODUCTION

This guide is prepared to assist the suppliers to create and maintain the Supplier Profile, Create/View Invoices, submit quotations for RFQ and View Payments related to **twoFour54**.

## Supplier Portal Benefits:

| Sr. No. | Benefits                                                                   |  |  |  |  |
|---------|----------------------------------------------------------------------------|--|--|--|--|
| 1       | The Suppliers can maintain the profile and keep it updated with the latest |  |  |  |  |
|         | Bank Details, Contacts information, Address details etc.                   |  |  |  |  |
| 2       | The Vendors can create and submit the Invoices online and track the status |  |  |  |  |
| 3       | The supplier can submit the quotation online and attach all RFx documents  |  |  |  |  |
| 4       | The invoices are matched to correct POs                                    |  |  |  |  |
| 5       | The Payments can be tracked easily                                         |  |  |  |  |

#### NOTE:

Google Chrome is the recommended browser for using the Supplier Portal.

Supplier Portal should not be used for the following actions:

> To submit a future dated invoice.

# twofoure54 Contacts

If you require any support in accessing or using the supplier portal, please send an email to procurement@twofour54.com

# 1.1. Purpose

This document is the User Manual for the Fusion ERP Application Implementation on Cloud at twofour54 Company in UAE (For Supplier Portal).

# 1.2. Scope

twofour54 scope of Supplier Qualification Management & Supplier Registration Implementation.

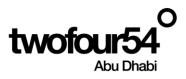

# **RESPONSE TO RFQ/RFP**

Once the RFQ/RFP is published, Supplier can respond to tender from Supplier Portal

#### Supplier can login to Supplier portal

Click to Bell Icon and Accept the Terms and Conditions before seeing the negotiation

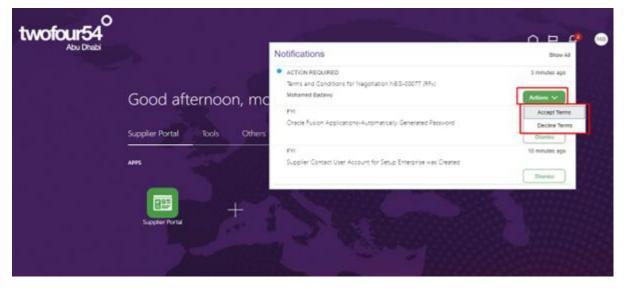

Supplier can click on the notification to read the terms and conditions before accepting.

| Terms and Conditions for Negotiation | NEG-00077 (RFx) - Work - Microsoft Edge                                                                                               | - 🗆 ×           |  |  |  |  |
|--------------------------------------|----------------------------------------------------------------------------------------------------|-----------------|--|--|--|--|
| https://fa-evmq-test-saasfap         | 🕆 https://fa-evmq-test-saasfaprod1.fa.ocs.oraclecloud.com/fscmUI/faces/adf.task-flow?tz=UTC&df=medium&dt=both&tf=short≶=en&cy=&bp A 🗋 |                 |  |  |  |  |
| Terms and Conditions fo              | r Negotiation NEG-00077 (RFx) Actions - Accept Term                                                                                   | B Decline Terms |  |  |  |  |
|                                      |                                                                                                    |                 |  |  |  |  |
|                                      |                                                                                                    |                 |  |  |  |  |
| 1                                    | Terms Acceptance                                                                                                    |                 |  |  |  |  |
| 1                                    | RFx                                                                                                    |                 |  |  |  |  |
| \$                                   | Setup Enterprise                                                                                                    |                 |  |  |  |  |
|                                      | From Mohamed Badawy                                                                                                    |                 |  |  |  |  |
|                                      | RFQ NEG-00077<br>Opens 02/02/23 12:42 PM                                                                                              |                 |  |  |  |  |
|                                      | Closes 04/02/23 12:30 PM                                                                                                    |                 |  |  |  |  |
|                                      | Supplier A ONE Medical Equipment & Supplies L.L.C.                                                                                    |                 |  |  |  |  |
|                                      | Supplier Site DUBAI                                                                                                    |                 |  |  |  |  |
|                                      | Supplier Contact mohamed badawy                                                                                                    |                 |  |  |  |  |
| Те                                   | rms and Conditions                                                                                                    |                 |  |  |  |  |
| IT                                   | IS AGREED as follows:                                                                                                    |                 |  |  |  |  |
| 1                                    | . Interpretation                                                                                                    |                 |  |  |  |  |
|                                      | 1.1 In this Agreement unless the context                                                                                              |                 |  |  |  |  |
| A                                    | otherwise requires each of the expressions which                                                                                      |                 |  |  |  |  |

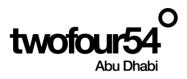

After accepting the terms and conditions, supplier will receive the invitation to submit the quotation

| Abu Dhabi |                              | Notifications                                                                           | Brow All       |
|-----------|------------------------------|-----------------------------------------------------------------------------------------|----------------|
|           | Good afternoon, mc           | ACTION REQUIRED -<br>Insu Ara Invined to Neopotenion NCG-00077 (RR)<br>Athenest Reserve | 21 seconds age |
|           | Supplier Portal lools Others | nn<br>Oraçle Fution égymatlore éutomaticaly dere ideal (Faliment)                       | Therefore age  |
|           | 444                          | FIS<br>Suppler Contest User Assount for Setup Rimerphie was Created                     | Té minden ego  |
|           |                              |                                                                                         | 14 minutes ag  |

Once accepted the negotiation, Supplier can respond to negotiation

| vofour54 |                 |                 | Notifications                                                                        | Show All           |
|----------|-----------------|-----------------|--------------------------------------------------------------------------------------|--------------------|
|          | Good afte       | ernoon, mo      | ACTION REQUIRED<br>You Are Invited to Nepotation NEG-00077 (RPs)<br>Materned Badeiny | 1 minute app       |
|          | Cooca and       |                 | Phil<br>Charle Fusion Applications-Automatically Generated Factories                 | Accept Wollaton    |
|          | Supplier Portal | A kiels Cothers | Crate Fuern Approximitation score Cenerated Ferming                                  | Dectine invitation |
|          |                 |                 | FW<br>Suppler Contact liker Account for Secur Enterprise was Created                 | Th restation with  |
|          |                 |                 |                                                                                      | Dunni              |

# Navigation:

Home >> Supplier Portal >> Supplier Portal

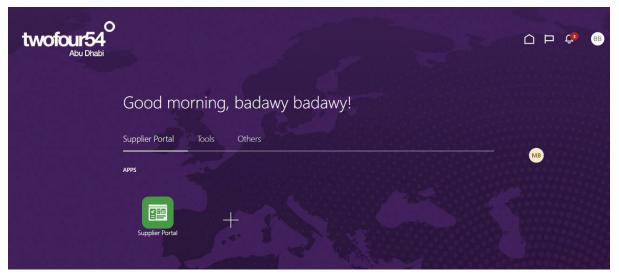

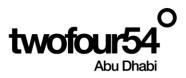

| twofour54<br>Abu Dhabi                                                                                                    |                                                             |                                                              | 0                                   | þ Ç <b>9</b> MB |
|----------------------------------------------------------------------------------------------------|-------------------------------------------------------------|--------------------------------------------------------------|-------------------------------------|-----------------|
| Supplier Portal                                                                                                    | _                                                           |                                                              |                                     |                 |
| Searchi Orders Order Number                                                                                                    | Q                                                           |                                                              |                                     | 0               |
| Payments Payments Negotiation Response Negotiation Response Advance Response Advance Response Negotiations Advance Response Response Respo | Requiring Attention                                         | Recent Activity<br>Last 30 Days<br>Negotiation invitations 1 | Transaction Reports<br>Last 30 Days |                 |
| Agreements  Manage Agreements Channel Programs                                                                                                    | , 2 ,                                                       |                                                              | No data available                   |                 |
| Manage Programs Shipments     Manage Shipments                                                                                                    |                                                             |                                                              |                                     |                 |
| Create ASN     Create ASN     Upload ASN or ASBN     View Receipts                                                                                                    | Schedules Overdue or Due Today<br>Negotiations Closing Soon |                                                              |                                     |                 |
| View Returns Contracts and Deliverables                                                                                                    | Supplier News                                               |                                                              |                                     |                 |
| Manage Contracts     Manage Deliverables                                                                                                    |                                                             |                                                              |                                     |                 |

#### Select Negotiation from dropdown and Click to Magnifying glass for Search

Enter the necessary information and click to Search

| Active Negotiations     |          |                              |                     |                  | D <u>o</u> ne |
|-------------------------|----------|------------------------------|---------------------|------------------|---------------|
|                         |          |                              | Time Zone           | Coordinated Uni  | versal Time   |
| ▲ Search                |          | Manage Wa                    | chlist Saved Search | Open Invitations | · ·           |
|                         |          |                              |                     | ** At least one  | is required   |
| ** Negotiation          |          | ** Invitation Received Yes ~ |                     |                  |               |
| ** Title                |          | Response Submitted No 🗸      |                     |                  |               |
| ** Negotiation Close By | d-m-yyyy | Negotiation Open Since d-m-y | yy 🛱                | 0                |               |
|                         |          |                              | [                   | Search Reset     | Save          |
|                         |          |                              | 10-1<br>10-1        |                  |               |

Select Line and Click to 'Accept Terms' incase you didn't accept from notification but if you accept the terms and conditions from notification Click on "Create Response"

| Active Negotiations                                                                       |                           |                               |                                      |                    | Done                             |
|-------------------------------------------------------------------------------------------|---------------------------|-------------------------------|--------------------------------------|--------------------|----------------------------------|
|                                                                                           |                           |                               |                                      | Time Zone Co       | ordinated Universal Time         |
| ✓ Search                                                                                  |                           |                               | Manage Watchlist Save                | d Search Op        | en Invitations V                 |
|                                                                                           |                           |                               |                                      | -                  | * At least one is required       |
| ** Negotiation                                                                            |                           | ** Invitation Receive         | rd Yes v                             |                    |                                  |
| ** Title                                                                                  |                           | Response Submitte             | ed No 🗸                              |                    |                                  |
| ** Negotiation Close By dd/mm/yy                                                          |                           | Negotiation Open Sinc         | dd/mm/yy                             |                    |                                  |
|                                                                                           |                           |                               |                                      | Se                 | arch Reset Save                  |
| Search Results                                                                            |                           |                               |                                      |                    |                                  |
| Actions V View V Format V 🔄 Freeze 💥 Detach 🚽 Wrap Accept Terms Acknowledge Participation | Create Response           |                               |                                      |                    |                                  |
| Negotiation Title                                                                         | Negotiation Type Supplier | Time Remaining Close Date     | Your Will<br>Responses Participate I | Unread<br>Messages | View Response<br>PDF Spreadsheet |
| NEG-00059 RFQ                                                                             | RFQ AI Amal for Pri       | 2 Days 23 Hours 18/08/22 08:3 | 1 Yes                                | 0                  | 200 JT                           |
| Columns Hidden 4                                                                          |                           |                               |                                      |                    |                                  |

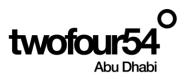

Click on 'Accept Terms' button to able to view the negotiation

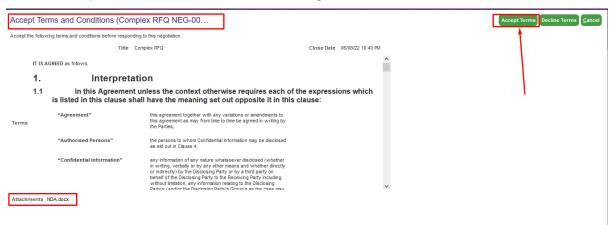

#### Click on Submit

| Accept Terms and Conditions (Complex RFQ NEG-00                                           |                                        |                                                                                                    |                  |                              |               |
|-------------------------------------------------------------------------------------------|----------------------------------------|----------------------------------------------------------------------------------------------------|------------------|------------------------------|---------------|
| Accept the following term                                                                 | ns and conditions before responding to | this negotiation.                                                                                                    |                  |                              |               |
|                                                                                           | Title Compl                            | ex RFQ                                                                                                    |                  | Close Date 06/08/22 10:40 PM |               |
| IT IS AGREED as follows:                                                                  |                                        |                                                                                                    |                  |                              | ^             |
| 1.                                                                                        | Interpretatio                          | n                                                                                                    |                  |                              |               |
| 1.1<br>is lis                                                                             |                                        | ess the context otherwise<br>have the meaning Accept                                                                                                    |                  | expressions which            | ×             |
| "Ag                                                                                       | greement"                              | this agreement together with a<br>this agreement as may from ti<br>the Parties;                                                                                                    | nt Accept        |                              |               |
| "At                                                                                       | uthorised Persons"                     | the persons to whom Confice<br>as set out in Clause 4;                                                                                                    |                  |                              |               |
| "Ce                                                                                       | onfidential Information"               | any information of any nature<br>in writing, verbally or by any c<br>or indirectly by the Disclosing<br>behalf of the Disclosing Party<br>without limitation, any information relating<br>Party's (ant/or the Disclosing Party's Gro | o the Disclosing |                              | <u>Cancel</u> |
| Dartiv's / and/or the Disclosion Partix's Groun's as the case may<br>Attachments NDA.docx |                                        |                                                                                                    |                  |                              |               |

#### Click to 'Create Response'

| Complex RFQ: NEG        | -00058         |                        |     |             | Messages Create Response Actions V Done                                           |
|-------------------------|----------------|------------------------|-----|-------------|-----------------------------------------------------------------------------------|
| Currency = UAE Dirham   |                |                        |     |             | Time Zone Coordinated Universal Time<br>Al-Futtaim Electronics Company LLC - TF54 |
|                         | Title          | Complex RFQ            |     | Open Dat    | e 04/08/22 10:42 PM                                                               |
|                         | Status         | Active (Locked)        |     | Close Dat   | e 06/08/22 10:40 PM                                                               |
|                         | Time Remaining | 1 Day 23 Hours         |     |             |                                                                                   |
| Table of Contents       | Overview       |                        |     |             |                                                                                   |
| Overview                |                | Title Complex RFQ      |     | Buyer       | Badawy                                                                            |
| Requirements            |                | Synopsis               |     | Outcome     | Purchase Order                                                                    |
| Lines<br>Contract Terms |                | ✓ Two stage evaluation | li. | Attachments | None                                                                              |
|                         | Expand All     |                        |     |             |                                                                                   |
|                         | General        |                        |     |             |                                                                                   |
|                         | Terms          |                        |     |             |                                                                                   |

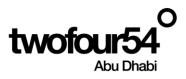

#### Verify the information from Overview page and Click to Next

|                           |                                 | 0 (2) (3)<br>Over Lines Review  |                              |                                            |
|---------------------------|---------------------------------|---------------------------------|------------------------------|--------------------------------------------|
| Create Response (Quote 23 | 001): Overview 🥑                | Messages Respond by Spreadsheet | Actions V Back Next Save V S | Sub <u>m</u> it <u>C</u> ancel             |
|                           |                                 |                                 | Time Zone Coordina           | i 1-6-2020 11:28 AM<br>ated Universal Time |
|                           | Title RFQ for Hospitality Items |                                 | Close Date 6-6-2020 10:59 AM |                                            |
| Time                      | Remaining 4 Days 23 Hours       |                                 |                              |                                            |
| General                   |                                 |                                 |                              |                                            |
| Supplier                  | Seven11                         | Reference Number                |                              |                                            |
| Supplier Site             | Business Bay                    |                                 |                              |                                            |
| Negotiation Currency      | AED                             | Note to Buyer                   |                              |                                            |
| Response Currency         | AED                             | Attachments                     | None -                       |                                            |
| Price Precision           | 2 Decimals Maximum              |                                 |                              |                                            |
| Response Valid Until      | d-m-yyyy h:mm a                 |                                 |                              |                                            |

Supplier must click on 'Yes' and has to download the attachment and signed by respective person and uploaded

| Create Response (Quote 14010): Requirements ⑦                                                                                                    | 1 2 3 - 4<br>Overview Requirer Lines Review Messages Respond by Spreadsheet V Actions V Bisch Reg Submit Cancel<br>Last Saved 0408/2210:50 PM<br>Time Zone Coordinated Universal Time<br>Al-Futtain Electronics Company LLC - 1754 |
|----------------------------------------------------------------------------------------------------|----------------------------------------------------------------------------------------------------|
| Time Remaining 1 Day 23 Hours                                                                                                    | Close Date 06/08/22 10:40 PM                                                                                                    |
| Section 1. NDA * 1. Kindly submit your signed NDA from authorized Person (Grapet Viss) Attachments NDA docx  * Response Attachments None # Comments | Evaluation Stage Technical                                                                                                    |
|                                                                                                    |                                                                                                    |

#### Supplier will enter the 'Response Price' and Click to Next

|                                                                                                    |                                              |                                 |                  |                     | 0ver Lines Revie | )<br>w            |                    |                      |              |             |                 |
|----------------------------------------------------------------------------------------------------|----------------------------------------------|---------------------------------|------------------|---------------------|------------------|-------------------|--------------------|----------------------|--------------|-------------|-----------------|
| Create Respor                                                                                                    | ise (Quote 23                                | 3001): Lines                    | 9                |                     | Messages         | espond by Spreads | neet 🛛 🔻 🛛 Actions | ▼ <u>B</u> ack N     | e <u>x</u> t | Save Submit | <u>C</u> ancel  |
| Currency = UAE Dirham Last Saved 1-6-2020 11::<br>Time Zone Coordinated Universal<br>Time Zone Coordinated Universal<br>Close Date 6-6-2020 10:59 AM |                                              |                                 |                  |                     |                  |                   |                    |                      |              |             |                 |
| Actions 🗸 View 🗸                                                                                                    | Format 👻 💉                                   | + × 🗉 Fr                        | eeze 📓 Detach    | 莆 莆                 | ia≏i → Wrap      |                   |                    |                      |              |             |                 |
| Line                                                                                                    | Description                                  | * Alternate Line<br>Description | Create Alternate | Required<br>Details | Category Name    | Start Price       | Response Price     | Response<br>Quantity | UOM          | Line Amount | Promi<br>Delive |
| 1                                                                                                    | Arabic Coffee-5000                           | 3                               | +                |                     | Consumables.Hosp | 12.00             | 11.50              | 1,000                | Unit         | 11,500.00   | d-m-y           |
| Rows Selected 1                                                                                                    | Columns Hidden 7                             | ,                               |                  |                     |                  |                   |                    |                      |              |             | •               |
| Grand Totals                                                                                                    |                                              |                                 |                  |                     |                  |                   |                    |                      |              |             |                 |
| All response lines exc<br>Respo                                                                                                    | ept alternate lines are<br>nse Amount 11,500 |                                 |                  |                     |                  |                   |                    |                      |              |             |                 |

Review the lines and Click to Submit

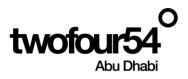

|                     |                                                             |                               |         | (1) (2)<br>Over Lines | 3<br>Revi       |                         |                  |             |                           |                                                     |
|---------------------|-------------------------------------------------------------|-------------------------------|---------|-----------------------|-----------------|-------------------------|------------------|-------------|---------------------------|-----------------------------------------------------|
| Review Res          | ponse: Quote 230                                            | 010                           |         | Message               | s Respond by Sp | oreadsheet 🛛 🔻          | Actions <b>v</b> | Back Nex    | save 🔻                    | Sub <u>m</u> it <u>C</u> ancel                      |
| Currency = UAE Dirt | nam                                                         |                               |         |                       |                 |                         |                  |             |                           | Saved 1-6-2020 11:33 AM<br>ordinated Universal Time |
|                     | Title RFQ for                                               | Hospitality Items             |         |                       |                 | Close Date              | 6-6-2020 10      | :59 AM      |                           |                                                     |
|                     | Time Remaining 4 Days 2                                     | 3 Hours                       |         |                       |                 |                         |                  |             |                           |                                                     |
| Overview Lines      | _                                                           | etach 🚽 Wrap                  |         |                       |                 |                         |                  |             |                           |                                                     |
| Line                | Description                                                 | Alternate Line<br>Description | Details | Category Name         | Response Price  | Response<br>Quantity UO | M Name           | Line Amount | Promised<br>Delivery Date | Attachments                                         |
| 1                   | Arabic Coffee-500Gms P                                      | kt                            | 1       | Consumables.Hosp      | 11.50           | 1,000 Unit              | t                | 11,500.00   |                           |                                                     |
| Columns Hidd        | en 8                                                        |                               |         |                       |                 |                         |                  |             |                           |                                                     |
| Grand Totals        |                                                             |                               |         |                       |                 |                         |                  |             |                           |                                                     |
|                     | s except alternate lines are in<br>esponse Amount 11,500.00 |                               |         |                       |                 |                         |                  |             |                           |                                                     |

# This will show warning message

| 🛕 Warning                                                                          | ×                      |
|------------------------------------------------------------------------------------|------------------------|
| You can submit only one response for this negotiation. Do you want to continue? (F | ON-2085228)            |
|                                                                                    | <u>Y</u> es <u>N</u> o |

Confirmation message will show that response to negotiation submitted

| Sonfirmation                                              | ×     |
|-----------------------------------------------------------|-------|
| The response 23001 to negotiation NEG6000094 was submitte | ed.   |
| 0                                                         | <<br> |

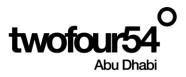

# 2. RESPONSE TO QUALIFICATION QUESTIONNAIRE

Supplier can respond to the qualification questionnaire

# Navigation:

Home >> Supplier Portal >> Supplier Portal

| o<br>twofour54<br>Abu Dhabi |                              | △ ⊨ ¢ | BB |
|-----------------------------|------------------------------|-------|----|
|                             | Good morning, badawy badawy! |       |    |
|                             | Supplier Portal Tools Others |       |    |
|                             | APPS                         | мв    |    |
|                             | Supplier Portal              |       |    |

Select Questionnaires from dropdown and Click to Magnifying glass for Search or you can access the questionnaire from Bill icon

| Supplier Portal                               |                     |                                         |    |
|-----------------------------------------------|---------------------|-----------------------------------------|----|
| Search Questionnaires ~ Questionnaire Title ~ | °,                  |                                         |    |
| Orders<br>Agreements                          |                     |                                         |    |
| Tasks Shipments<br>Invoices                   |                     |                                         | E. |
| Orders Payments<br>Negotiations               |                     |                                         |    |
| • M. Negotiation Responses<br>Questionnaires  | Requiring Attention | Recent Activity<br>Last 30 Days         |    |
| Ma Seller Auctions     Ouestionnaires         |                     | Negotiation invitations                 | 1  |
| Ad Seller Auction Bids preadsneet             |                     | Seller auction bids awarded or rejected | 1  |
| Agreements                                    |                     | Orders opened                           | 2  |
| Manage Agreements                             | 2                   | Receipts                                | 1  |
| Shipments                                     | <b>O</b>            |                                         |    |
| Manage Shipments                              |                     | Transaction Reports                     |    |
| Create ASN                                    |                     | Last 30 Days                            |    |
| Create ASBN                                   |                     |                                         |    |
| Upload ASN or ASBN                            | 1                   |                                         |    |

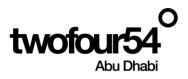

| 🍅 You Are Invited to Res                                                                                                    | pond to Questionnaire Qualification    | (INI-00068) — Mozilla F    | irefox (Private Browsing) |                  | _                  |    | ×        |  |
|----------------------------------------------------------------------------------------------------|----------------------------------------|----------------------------|---------------------------|------------------|--------------------|----|----------|--|
| ◯ 🔒 🔤 https://e                                                                                                    | nia-test.fa.em8.oraclecloud.com        | /fscmUI/faces/adf.ta       | sk-flow?tz=UTC&df=mediu   | m&dt=both&tf=sho | ort8ilg=1 90%      | ☆  | <b>=</b> |  |
| Edit                                                                                                    |                                        |                            |                           |                  |                    |    |          |  |
| You Are Invited to                                                                                                    | Respond to Questionnai                 | re Qualification           | (INI-00068)               |                  |                    | Di | smiss    |  |
| Details                                                                                                    |                                        |                            |                           |                  |                    |    |          |  |
| Assignee                                                                                                    | Radwan Radwan                          | Questionnaire Title        | Qualification             | Supplier         | AI Amal for Printi | ng |          |  |
| From                                                                                                    | Badawy                                 | Procurement BU             | Twofour54 FZ LLC          | Supplier Site    | AE                 |    |          |  |
| Assigned Date                                                                                                    | 07/08/22 10:38 PM                      | Response Due Date          |                           | Supplier Contact | Radwan Radwa       | n  |          |  |
| Expiration Date                                                                                                    | 06/09/22 10:38 PM                      |                            |                           |                  |                    |    |          |  |
| Task Number                                                                                                    | 211213                                 |                            |                           |                  |                    |    |          |  |
| Recommended Actions         • Respond to Questionnaire         Invitation         Greetings,         You are receiving this notification from company twoFour54 Enterprise because you are the contact for supplier AI Amal for Printing (AE). We have identified your company as one that our organization would like to further evaluate, and we hope you can provide us with information that will be useful in the evaluation process. |                                        |                            |                           |                  |                    |    |          |  |
| Access the questionnaire by                                                                                                    | y following the recommended actions. W | /e look forward to receivi | ng your response.         |                  |                    |    |          |  |
| If you do not want to receive future notifications, or would like us to redirect this message to another person in your organization, write to us at this email address:<br>m.badawy@tahaluf.ae                                                                                                    |                                        |                            |                           |                  |                    |    |          |  |
| Thank you.                                                                                                    |                                        |                            |                           |                  |                    |    |          |  |
| Badawy                                                                                                    |                                        |                            |                           |                  |                    |    |          |  |
|                                                                                                    |                                        |                            |                           |                  |                    |    |          |  |

# Click to Search

| Manage Questionnaires 🤗 |   |                           |              |                     | Done            |
|-------------------------|---|---------------------------|--------------|---------------------|-----------------|
| ✓ Search                |   | Advanced Manage Watchlist | Saved Search | Requiring Attention | ~               |
|                         |   |                           |              | ** At least         | one is required |
| ** Questionnaire Title  |   | ** Status All             |              | •                   |                 |
| ** Questionnaire        |   | ** Response Due Date d-r  | n-yyyy       | Ċo                  |                 |
| ** Supplier Site        | • | ** Supplier Contact       |              | •                   |                 |
|                         |   |                           |              | Sea <u>r</u> ch Re  | set Save        |

Select the Line and Click to Respond

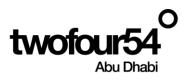

| Manage Questionnaires 🥑                                      |                       |                   |                      | D <u>o</u> ne        |
|--------------------------------------------------------------|-----------------------|-------------------|----------------------|----------------------|
| ✓ Search                                                     | Advanced Manage Watch | list Saved Search | Requiring Attention  | ~                    |
|                                                              |                       |                   | ** At le             | east one is required |
| ** Questionnaire Title                                       | ** Status             | All               | •                    |                      |
| ** Questionnaire                                             | ** Response Due Date  | d-m-yyyy          | Ċœ                   |                      |
| ** Supplier Site                                             | ** Supplier Contact   |                   | •                    | •                    |
|                                                              |                       |                   | Sea <u>r</u> ch      | Reset Save           |
| Search Results                                               |                       |                   |                      |                      |
| Actions 👻 View 👻 Format 👻 🎵 🎼 Freeze 🛒 Detach 🚚 Wrap Respond |                       |                   |                      |                      |
| Questionnaire Questionnaire Title                            | Supplier              | Site Status       | Response<br>Due Date | View PDF             |
| IN17 SQM_Year 2020                                           | Business              | Bay Not started   | I                    | 100                  |

Supplier will respond to the questions asked, also can attached the documents wherever required.

| Respond to Questionna                                                                                                    | aire: Qualification ⑦                                                                     |               |                      |           | Save Save and Close Sub <u>m</u> it Cancel    |
|----------------------------------------------------------------------------------------------------|-------------------------------------------------------------------------------------------|---------------|----------------------|-----------|-----------------------------------------------|
| Questionnaire                                                                                                    |                                                                                           |               |                      |           | Time Zone Coordinated Universal Time          |
| Title                                                                                                    | Qualification                                                                             | Supplier      | AI Amal for Printing | Stat      | us Draft                                      |
| Procurement BU                                                                                                    | Twofour54 FZ LLC                                                                          | Supplier Site | AE                   | Due Da    | te                                            |
| Requested By                                                                                                    | Badawy                                                                                    | Responder     | Radwan Radwan        | Attachmer | its None                                      |
| Questions                                                                                                    |                                                                                           |               | Progress             | Section   | 1. NDA-Acknowledgement & Declaration Form     |
| NDA-Acknowledgement & Declara                                                                                             | ation Form                                                                                |               |                      |           |                                               |
| Attachments NDA.doc<br>* Response Attachmer<br>* 2. Plesse download the Ac<br>Attachments Acknowk<br>* Response Attachmer | nts None -<br>knowledgement & Declaration Form (Sign and upload<br>edgement & Declaration |               | o Submit             | Section ৰ | 1. NDA-Acknowledgement & Declaration Form v > |
| Respond to Questionna                                                                                                    | aire: Qualification ⑦                                                                     |               |                      |           | Save Save and Close Submit Cancel             |
| Questionnaire                                                                                                    |                                                                                           |               |                      |           | Time Zone Coordinated Universal Time          |
|                                                                                                    | Qualification                                                                             | Supplier      | Al Amal for Printing | Stat      | us Draft                                      |
| Procurement BU                                                                                                    |                                                                                           | Supplier Site | -                    | Due Da    |                                               |
| Requested By                                                                                                    |                                                                                           |               | Radwan Radwan        | Attachmer |                                               |
| Questions                                                                                                    |                                                                                           |               | Progress             | Section   | 1. NDA-Acknowledgement & Declaration Form     |
| NDA Astronologication and 8 Destan                                                                                        |                                                                                           |               |                      |           |                                               |

\* 1. Please download and NDA Form (Sign and Upload as Attachment) Attachments NDA.docx NDA \* Response Attachments

\* 2. Please download the Acknowledgement & Declaration Form (Sign and upload as Attachment) <u>Attachments Acknowledgement & Declaration</u> <u>Acknowledgements</u>

Section 🖪 1. NDA-Acknowledgement & Declaration Form 🗸 🕨

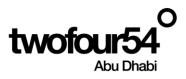

Confirmation message will show response to questionnaire submitted

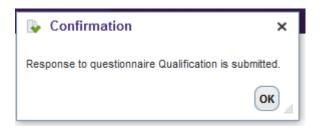

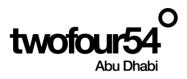

# 3. VIEWING ORDER

# Navigation:

Home >> Supplier Portal >> Supplier Portal

| twofour54<br>Abu Dhabi |                              | △ ⊨ 🖓 | BB |
|------------------------|------------------------------|-------|----|
|                        | Good morning, badawy badawy! |       |    |
|                        | Supplier Portal Tools Others |       |    |
|                        | APPS                         | мв    |    |
|                        | Supplier Portal              |       |    |

# Click to 'Manage Order'

| ORACLE                               |                     |                                         | ŵ | $\overleftrightarrow$ | P | C 19 | × TL |
|--------------------------------------|---------------------|-----------------------------------------|---|-----------------------|---|------|------|
| Supplier Portal                      |                     |                                         |   |                       |   |      |      |
| Search Orders V Order Number         | ्                   |                                         |   |                       |   |      |      |
| Tasks                                |                     |                                         |   |                       |   |      | 6    |
| Orders  Manage Orders                | Requiring Attention | Recent Activity<br>Last 30 Days         |   |                       |   |      |      |
| Manage Schedules                     |                     | Negotiation invitations                 |   | 1                     |   |      |      |
| Acknowledge Schedules in Spreadsheet |                     | Seller auction bids awarded or rejected |   | 1                     |   |      |      |
| Agreements                           | 1                   | Orders opened                           |   | 1                     |   |      |      |
| Manage Agreements                    |                     |                                         |   |                       |   |      |      |
| Shipments                            | 3                   |                                         |   |                       |   |      |      |
| Manage Shipments                     |                     | Transaction Reports                     |   |                       |   |      |      |
| Create ASN                           | 2                   | Last 30 Days                            |   |                       |   |      |      |
| Create ASBN                          |                     |                                         |   |                       |   |      |      |

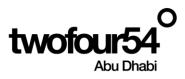

#### Search for the Purchase Order using various criteria

| Γ | Manage Orders        |        |   |                                                   | D <u>o</u> ne |
|---|----------------------|--------|---|---------------------------------------------------|---------------|
|   | Headers Schedules    |        |   |                                                   |               |
|   | ⊿ Search             |        |   | Advanced Manage Watchlist Saved Search All Orders | ~             |
|   | Sold-to Legal Entity |        | • | Order                                             |               |
|   | Bill-to BU           | ADMC 🗸 |   | Status 🗸 🗸                                        |               |
|   | Supplier Site        | •      |   | Include Closed Documents No v                     |               |
| L |                      |        |   | Search Reset                                      | Save          |

Search results shows the details of the POs created for the supplier logged in

| age Orders ⑦                     |                                                                |               |                        |                                |                |               |                  |
|----------------------------------|----------------------------------------------------------------|---------------|------------------------|--------------------------------|----------------|---------------|------------------|
| lers Schedules                   |                                                                |               |                        |                                |                |               |                  |
| Search                           |                                                                |               | Advanced Manage        | e Watchlist Saved Search A     | II Orders      |               |                  |
| arch Results                     | and A. R. R. R. Statut, J. Way                                 |               |                        |                                |                |               |                  |
|                                  | ormat 👻 🎢 🐺 📑 Freeze 📓 Detach 📣 Wrap<br>Order Date Description | Supplier Site | Buyer                  | Ordered Currency               | Status         | Life<br>Cycle | Creation<br>Date |
| ctions <b>v</b> View <b>v</b> Fo |                                                                | Supplier Site | <b>Buyer</b><br>Badawy | Ordered Currency<br>100.00 AED | Status<br>Open |               |                  |

# Click on the link of the PO for which you want to see details

| rs Schedules                                                |                                                                  |               |                        |                           |              |               |                  |
|-------------------------------------------------------------|------------------------------------------------------------------|---------------|------------------------|---------------------------|--------------|---------------|------------------|
| Search Advanced Manage Watchlist) Saved Search All Orders V |                                                                  |               |                        |                           |              |               |                  |
|                                                             |                                                                  |               |                        |                           |              |               |                  |
| -b Deculto                                                  |                                                                  |               |                        |                           |              |               |                  |
| ch Results                                                  |                                                                  |               |                        |                           |              |               |                  |
| ions 🔻 View 🔻 Fo                                            | ormat 🗸 🎤 🎵 📴 🔟 Freeze 📓 Detach 🚽 Wrap                           |               |                        |                           |              | Lifo          | Croation         |
|                                                             | ormat 👻 🎤 🇊 🖙 🗊 Freeze 😭 Detach 🚽 Wrap<br>Order Date Description | Supplier Site | Buyer                  | Ordered Cur               | rency Status | Life<br>Cycle | Creation<br>Date |
| ions 🔻 View 🔻 Fo                                            |                                                                  |               | <b>Buyer</b><br>Badawy | Ordered Cur<br>100.00 AED | -            |               |                  |

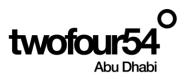

# View the details of Purchase order

Supplier can download PO PDF by clicking on the button and PDF file will be downloaded

| Purchase Order: PO                       | -00034 ⑦         |                                        |                      | Acknowledge View PD | F Actions 🔻 Refresh                | Done | Order Life C          | ycle         |    |     |
|------------------------------------------|------------------|----------------------------------------|----------------------|---------------------|------------------------------------|------|-----------------------|--------------|----|-----|
| Main                                     |                  |                                        |                      |                     |                                    |      | Ordered               |              |    |     |
| ▲ General                                |                  |                                        |                      |                     |                                    |      | Received<br>Delivered |              |    |     |
| Sold-to Legal Entity                     | twoFour54 FZ LLC | Supplier                               | AI Amal for Printing | Ordered             | 100.00 AED                         |      | Invoiced              |              |    |     |
| Bill-to BU                               | Twofour54 FZ LLC | Supplier Site                          | AE                   | Description         |                                    |      | 0                     | 40           | 80 | 120 |
| Order                                    | PO-00034         | Supplier Contact                       | Radwan Radwan        | Source Agreement    |                                    |      |                       | Amount       |    | 120 |
| Status                                   | Open             | Bill-to Location                       | twofour54 FZ LLC     | Supplier Order      |                                    |      |                       |              |    |     |
| Buyer                                    | Badawy           | Ship-to Location                       | twofour54 FZ LLC     | Master Contract     |                                    |      | (                     | /iew Details |    |     |
| Creation Date                            | 15/07/22         |                                        |                      |                     |                                    |      |                       |              |    |     |
| Terms Notes and Attachn                  | nents            |                                        |                      |                     |                                    |      |                       |              |    |     |
| Require<br>Acknowledgmer<br>Payment Term |                  | Shipping Method<br>Freight Terms       |                      |                     | Requires signature                 |      |                       |              |    |     |
|                                          |                  | FOB                                    |                      |                     | <ul> <li>Pay on receipt</li> </ul> |      |                       |              |    |     |
|                                          |                  |                                        |                      |                     | — Confirming order                 |      |                       |              |    |     |
| Additional Informatio                    | n                |                                        |                      |                     |                                    |      |                       |              |    |     |
|                                          |                  | Purchase Document Type Blanket Purchas | e Agreement          |                     |                                    |      |                       |              |    |     |

#### Supplier can view the Line level Information

| Lines                                                  | Lines Schedules       |            |                       |              |       |                |  |
|--------------------------------------------------------|-----------------------|------------|-----------------------|--------------|-------|----------------|--|
| Actions 🗸 View 🖌 Format 🗶 🎹 🖙 🏢 Freeze 🔛 Detach 🚽 Wrap |                       |            |                       |              |       |                |  |
|                                                        | Line Item Description |            | Description           | Quantity UOM | Price | Ordered Status |  |
|                                                        | 1                     | ECH0000002 | Tea Bags-(100Nos-Pkt) | 1,000 Unit   | 9.587 | 9,587.00       |  |

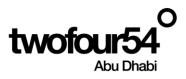

# 4. VIEWING OF RECEIPTS

Supplier can view the receipt for the purchase order

# Navigation:

Home >> Supplier Portal >> Supplier Portal

| o<br>twofour54<br>Abu Dhabi |                              |
|-----------------------------|------------------------------|
|                             | Good morning, badawy badawy! |
|                             | Supplier Portal Tools Others |
|                             | APPS                         |
|                             | Supplier Portal              |

# Click to 'View Receipts'

| twofour54<br>Abu Dhabi                                                                                                    |                     |                                                             | ۵                                                        | P 🗘 MB |
|----------------------------------------------------------------------------------------------------|---------------------|-------------------------------------------------------------|----------------------------------------------------------|--------|
| Supplier Portal                                                                                                    |                     |                                                             |                                                          |        |
| Search Orders V Order Number                                                                                                    | Q                   |                                                             |                                                          |        |
| Tasks                                                                                                    |                     |                                                             |                                                          | 6      |
| Orders  • Manage Criders • Manage Schedules • Admowledge Schedules in Spreadsheet Agreements • Manage Agreements • Manage Programs • Manage Programs • Manage Shipments • Manage Shipments • Create ASN • Create ASN • Upload ASN or ASN • Verve Rocepta | Requiring Attention | Recent Activity<br>Lat 30 Days<br>Negotiation invitations 1 | Transaction Reports<br>Last 30 Deys<br>No data available |        |
| View Returns Contracts and Deliverables                                                                                                    | Supplier News       |                                                             |                                                          |        |
| Manage Contracts     Manage Deliverables                                                                                                    | B                   |                                                             |                                                          |        |

Search for the PO

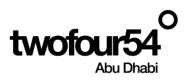

| View Receipts     |   |                 |          | Done                        |
|-------------------|---|-----------------|----------|-----------------------------|
| ▲ Search          |   |                 | Advanced | Saved Search All Receipts V |
| ** Receipt        |   | ** Shipment     |          | ** At least one is required |
| Organization      | • | ** Item         |          | •                           |
| ** Purchase Order | • | ** Receipt Date | 1-6-2020 | ů.                          |
| Supplier Item     |   |                 |          |                             |
|                   |   |                 |          | Search Reset Save           |
|                   |   |                 |          | 6                           |

Click on the receipt link to view details

| ▲ Search       |                |                    |          |           |                |                |              | Advance        | Saved Searc | h All Rec      | eipts 🗸    |
|----------------|----------------|--------------------|----------|-----------|----------------|----------------|--------------|----------------|-------------|----------------|------------|
|                |                |                    |          |           |                |                |              |                |             | t least one is | s required |
| 2              | ** Receipt     |                    |          |           |                | ** Shipment    |              |                | •           |                |            |
| Or             | ganization     |                    |          | •         |                | ** Item        |              |                | •           |                |            |
| ** Purch       | hase Order     |                    |          | •         | *              | * Receipt Date | 1-6-2020     | · 1-6-2020     |             | Č.             |            |
| Suj            | pplier Item    |                    |          |           |                |                |              |                |             |                |            |
|                |                |                    |          |           |                |                |              |                | Search      | Reset          | Save       |
| Search Results |                |                    |          |           |                |                |              |                |             |                |            |
| View 👻 🎹       |                |                    |          |           |                |                |              |                |             |                |            |
| Receipt F      | Receipt Date   | Organization       | Shipment | Ship Date | Purchase Order | Invoice        | Packing Slip | Bill of Lading | Supplier S  | ite            |            |
| 59 1           | 1-6-2020 12:00 | Main Central Store |          |           | LPO1000221     |                |              |                | Business B  | ay             |            |

Supplier can see the details of the receipt

| Receipt: 59                      |                   |              |         |          |              |          | to So    | icial View Tra | insaction History |   |
|----------------------------------|-------------------|--------------|---------|----------|--------------|----------|----------|----------------|-------------------|---|
| Summary                          |                   |              |         |          |              |          |          |                |                   |   |
| Supplier                         | Seven11           | Packing Slip |         |          |              |          |          |                |                   |   |
| Shipment Waybill                 |                   |              |         |          |              |          |          |                |                   |   |
| Shipped Date Bill of Lading      |                   |              |         |          |              |          |          |                |                   |   |
| Shipping Method Note             |                   |              |         |          |              |          |          |                |                   |   |
| Number of Supplier Packing Units |                   | Attachments  | None    |          |              |          |          |                |                   |   |
| Supplier Site                    | Business Bay      |              |         |          |              |          |          |                |                   |   |
| Additional Information           |                   |              |         |          |              |          |          |                |                   |   |
| Lines                            |                   |              |         |          |              |          |          |                |                   |   |
|                                  |                   |              |         |          |              |          |          |                |                   |   |
| Actions View View                |                   |              |         |          |              |          |          |                |                   |   |
| Item Item                        | Document Type     | Document     |         | Quan     | tity         |          | UOM Name | Currency       | Receipt Date      |   |
| Description                      | Document Type     | Number       | Ordered | Returned | Net Received | Rejected | Com Name | currency       | Necelpt Date      |   |
| ECH0000002 Tea Bags-(100         | 0N Purchase order | LPO1000221   | 1,000   | 0        | 200          | 0        | Unit     |                | 1-6-2020 1:11 PM  | 1 |

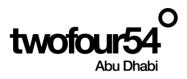

# 5. VIEWING OF RETURN RECIEPTS

Supplier can view the receipt for the purchase order

# Navigation:

Home >> Supplier Portal >> Supplier Portal

| twofour54<br>Abu Dhabi |                              | 0 P ¢ | BB |
|------------------------|------------------------------|-------|----|
|                        | Good morning, badawy badawy! |       |    |
|                        | Supplier Portal Tools Others |       |    |
|                        | APPS                         | мв    |    |
|                        | Supplier Portal              |       |    |

# Click to 'View Returns'

| Supplier Portal                      |                                |                                           |
|--------------------------------------|--------------------------------|-------------------------------------------|
|                                      |                                |                                           |
| Search Orders  V Order Number        | ٥,                             |                                           |
| Tasks                                |                                |                                           |
| Orders                               |                                |                                           |
| Manage Orders                        | Requiring Attention            | Last 30 Days                              |
| Manage Schedules                     | Requiring Attention            | Negotiation invitations 1                 |
| Acknowledge Schedules in Spreadsheet |                                | Seller auction bids awarded or rejected 1 |
| Agreements                           |                                | Orders opened 2                           |
| Manage Agreements                    |                                | Receipts 1                                |
| Shipments                            | 2 4 2                          | Ra                                        |
|                                      |                                |                                           |
| Manage Shipments                     |                                | Transaction Reports<br>Last 30 Days       |
| Create ASN                           |                                | Last of Days                              |
| Create ASBN                          |                                |                                           |
| Upload ASN or ASBN                   |                                |                                           |
| View Receipts                        | Schedules Overdue or Due Today | No data available                         |
| View Returns                         | Negotiations Closing Soon      |                                           |

Search for the PO

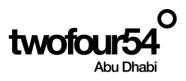

| View Returns      |            |   |               |                   |              | Done                |
|-------------------|------------|---|---------------|-------------------|--------------|---------------------|
| ✓ Search          |            |   |               | A <u>d</u> vanced | Saved Search | All Returns 🗸 🗸     |
|                   |            |   |               |                   | ** At le     | ast one is required |
| ** Receipt        |            |   | Supplier Item |                   |              |                     |
| Organization      |            | • | ** Shipment   |                   | •            |                     |
| ** Purchase Order | LPO1000221 | • | RMA           |                   |              |                     |
|                   |            |   |               |                   | Search       | Reset Save          |

# Click on the receipt link to view details

| View Returns                        |               |          |     |                  |               |                  |                   |              |                    | Done        |
|-------------------------------------|---------------|----------|-----|------------------|---------------|------------------|-------------------|--------------|--------------------|-------------|
| ✓ Search                            |               |          |     |                  |               |                  | A <u>d</u> vanced | Saved Search | 1 All Ref          | turns 🗸     |
|                                     |               |          |     |                  |               |                  |                   | ** At        | least one          | is required |
| ** Receipt                          |               |          |     |                  | Supplier Iter | m                |                   |              |                    |             |
| Organization                        |               |          | •   |                  | ** Shipmer    | nt               |                   | •            |                    |             |
| ** Purchase Order                   | LPO1000221    |          | •   |                  | RM            | A                |                   |              |                    |             |
|                                     |               |          |     |                  |               |                  |                   | Search       | Reset              | Save        |
| Search Results<br><sub>View</sub> ▼ |               |          |     |                  |               |                  |                   |              |                    |             |
| Receipt Torganizati                 | on Order      | Shipment | RMA | Return Date      | item i        | Supplier<br>Item |                   |              | Return<br>Quantity | UOM Nan     |
| 59 Main Centra                      | al LPO1000221 |          |     | 1-6-2020 1:23 PM | ECH0000002    |                  | Tea Bags-(10      | 200          | 100                | Unit        |

# Supplier can see the details for the return quantity

| Receipt: 59                      |                   |               |         |          |              |          | To So    | cial View Tra | nsaction History | D <u>o</u> ne |
|----------------------------------|-------------------|---------------|---------|----------|--------------|----------|----------|---------------|------------------|---------------|
| Summary                          |                   |               |         |          |              |          |          |               |                  |               |
| Supplier                         | Seven11           | Packing Sli   | 0       |          |              |          |          |               |                  |               |
| Shipment                         |                   | Waybi         | I       |          |              |          |          |               |                  |               |
| Shipped Date                     |                   | Bill of Ladin | 9       |          |              |          |          |               |                  |               |
| Shipping Method                  |                   | Not           | e       |          |              |          |          |               |                  |               |
| Number of Supplier Packing Units |                   | Attachment    | s None  |          |              |          |          |               |                  |               |
| Supplier Site                    | Business Bay      |               |         |          |              |          |          |               |                  |               |
| Additional Information           |                   |               |         |          |              |          |          |               |                  |               |
| Lines                            |                   |               |         |          |              |          |          |               |                  |               |
| Actions View View                |                   |               |         |          |              |          |          |               |                  |               |
| Item Item                        | Document Type     | Document      |         | Quant    | ity          |          | UOM Name | Currency      | Receipt Date     |               |
| Description                      | bocument type     | Number        | Ordered | Returned | Net Received | Rejected | oom Name | currency      | Receipt Date     |               |
| ECH0000002 Tea Bags-(10          | 0N Purchase order | LPO1000221    | 1,000   | 100      | 100          | 0        | Unit     |               | 1-6-2020 1:11 PM |               |

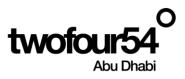

# 6. CREATION OF INVOICE

Once receipt/Completion Certificate is created supplier can Initiate Invoice

#### **Navigation:**

#### Home >> Supplier Portal >> Supplier Portal

| twofour54<br>Abu Dhabi |                              | 0 P 🗘 | BB |
|------------------------|------------------------------|-------|----|
|                        | Good morning, badawy badawy! |       |    |
|                        | Supplier Portal Tools Others | мв    |    |
|                        | APPS                         |       |    |
|                        | Supplier Portal              |       |    |

Click on "Create Invoice"

| Tasks                                |                                |                                 | 6 |
|--------------------------------------|--------------------------------|---------------------------------|---|
| Orders                               |                                |                                 | - |
| Manage Orders                        | Requiring Attention            | Recent Activity<br>Last 30 Days |   |
| Manage Schedules                     |                                | Receipts 1                      |   |
| Acknowledge Schedules in Spreadsheet |                                |                                 |   |
| Agreements                           |                                |                                 |   |
| Manage Agreements                    |                                |                                 |   |
|                                      |                                |                                 |   |
| Shipments                            |                                |                                 |   |
| Manage Shipments                     |                                | Transaction Reports             |   |
| Create ASN                           |                                | Last 30 Days                    |   |
| Create ASBN                          |                                |                                 |   |
| Upload ASN or ASBN                   | 1                              | <b>4</b>                        |   |
| View Receipts                        |                                | No data available               |   |
| View Returns                         | Schedules Overdue or Due Today | No data available               |   |
| Deliverables                         |                                | e*                              |   |
| Manage Deliverables                  |                                |                                 |   |
| Consigned Inventory                  | Supplier News                  |                                 |   |
|                                      |                                |                                 |   |
| Review Consumption Advices           |                                |                                 | B |
| Invoices and Payments                |                                |                                 |   |
| Create Invoice                       |                                |                                 |   |
| Create Invoice Without PO            |                                |                                 |   |
| View Invoices                        |                                |                                 |   |
| View Devenante                       |                                |                                 |   |

Once user click on Create Invoice It will navigate Supplier to Create Invoice page

1. Supplier need to select the PO from the dropdown in Identifying PO field On the basis of that site and taxpayer ID will be defaulted.

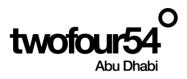

- 2. Enter the Invoice Number
- 3. Enter the date

| twofour54                                                                                                    |                                                                                                    | 0 P 🕫 🕤                                                                                                    |
|----------------------------------------------------------------------------------------------------|----------------------------------------------------------------------------------------------------|----------------------------------------------------------------------------------------------------|
| Create Invoice ()  * seetlying to AD30 554-081%  • Septer A Old Second By event I busine >> 0  * busine So (Date: base of the line of the line of the | Knedly effects the Investor before submy encor<br>event to live's Assert<br>Vegas Textificno I destrike<br>Drigge Textificno I destrike<br>Drigge Textificno I destrike<br>Complete<br>Textificno I destrike I taria () | * Name         2000         2000         2000         2000         2000         2000         2000         2000         2000         2000         2000         2000         2000         2000         2000         2000         2000         2000         2000         2000         2000         2000         2000         2000         2000         2000         2000         2000         2000         2000         2000         2000         2000         2000         2000         2000         2000         2000         2000         2000         2000         2000         2000         2000         2000         2000         2000         2000         2000         2000         2000         2000         2000         2000         2000         2000         2000         2000         2000         2000         2000         2000         2000         2000         2000         2000         2000         2000         2000         2000         2000         2000         2000         2000         2000         2000         2000         2000         2000         2000         2000         2000         2000         2000         2000         2000         2000         2000         2000         2000         2000 |
| Support for Reproduce Renter (                                                                                                    | Tan Canded Annuard<br>Ranne - Teartan (1477) (12)<br>Automa                                                                                                    |                                                                                                    |

Once Header detail is entered scroll down to the Items/Line level

#### And click on "+" Icon

| Lines           |               |          |              |             |               |             |                |                   |                  |                    |           |          |            |          |
|-----------------|---------------|----------|--------------|-------------|---------------|-------------|----------------|-------------------|------------------|--------------------|-----------|----------|------------|----------|
| View 🔻          | + X 🖪 Cana    | el Line  |              |             |               |             |                |                   |                  |                    |           |          |            |          |
| * Number        | * -           |          | Purchase Ord | der         | Consump       | tion Advice | Supplier Item  | Item Description  | Ship-to Location | Tax Classification | Available | Quantity | Unit Price | <b>^</b> |
| Number          | type          | * Number | * Line       | * Schedule  | Number        | Line        | Supplier item  | item Description  | Ship-to Location | Tax Classification | Quantity  | Quantity | UnitPrice  | UON      |
| No data to disp | lay.          |          |              |             |               |             |                |                   |                  |                    |           |          |            | -        |
| 4               |               |          |              |             |               |             |                |                   |                  |                    |           |          |            | •        |
| Summary Ta      | ax Lines      |          |              |             |               |             |                |                   |                  |                    |           |          |            |          |
| View 🔻          |               |          |              |             |               |             |                |                   |                  |                    |           |          |            |          |
|                 | Line * Regime | *1       | fax Name     | Tax Jurisdi | ction * Tax S | itatus      | * Rate Name Pe | rcentage Per Unit |                  |                    |           |          | А          | mount    |
| No data to disp | lay.          |          |              |             |               |             |                |                   |                  |                    |           |          |            |          |

Once supplier click on "+" Icone at the item/Line level it will navigate supplier to the PO Line detail information,

Supplier need to select the Lines for which Invoice need to be created and click on Apply

Then ok

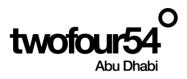

| Select and Add: Purchase Orders   |                 |         |         |                    |                  | ×                       |
|-----------------------------------|-----------------|---------|---------|--------------------|------------------|-------------------------|
| ▲ Search                          |                 |         |         | Advanced Save      | d Search         | ►<br>st one is required |
| ** Purchase Order PO-22-TF5       | 4-00078         | •       | ** (    | Consumption Advice |                  |                         |
| ** Creation Date dd/mm/yy h       | h:mm a 🖸        |         |         |                    |                  |                         |
|                                   |                 |         |         |                    | Search           | Reset Save              |
| Search Results                    |                 |         |         |                    |                  |                         |
| View 🔻 📴 🗟 Detach Select <u>A</u> | <u>u</u>        |         |         |                    |                  |                         |
| ◢                                 |                 |         |         |                    |                  |                         |
| Purchase Order                    | Consumption Adv | Supplie | er Item | Item Description   | Ship-to Location | Ordered                 |
| Number Line Schedule              | Number Line     | Numbe   | r '     | tem Description    | Ship-to Location | Ordered                 |
| PO-22-TF54 1 1                    |                 |         | F       | FA-Laptops Assets  | twofour54 FZ LLC | 10                      |
|                                   | •               |         |         |                    |                  | •                       |
|                                   |                 |         |         |                    | Apply            | OK <u>Cancel</u>        |

Once lines are added in the Invoice supplier need to click on submit

| Create Invoice ⑦                 |                                             |                    |                             |                     |                  | Invoice Action     | s 🔻 Save       | Save and Close  | Submit     | Cancel |
|----------------------------------|---------------------------------------------|--------------------|-----------------------------|---------------------|------------------|--------------------|----------------|-----------------|------------|--------|
|                                  |                                             |                    | Kindly attach the invoi     | e before submission |                  |                    |                |                 |            |        |
| Identifying PO                   | PO-22-TF54-00078                            | v                  | Remit-to Bank Account       |                     | •                |                    | * Number F     | O-22-TF54-0007  | 3132       |        |
|                                  | A ONE Medical Equipment & Supplier          | s L.L.C. Ur        | nique Remittance Identifier |                     |                  |                    | * Date 0       | 2/02/23         | ŝ          |        |
| Taxpayer ID                      |                                             | Unique R           | emittance Identifier Check  |                     | Type in          | pe Invoice         |                |                 |            |        |
|                                  | DUBAI                                       | v                  | Description                 |                     |                  |                    |                | ED - UAE Dirham |            |        |
| Address                          | DEIRA, DUBAI                                |                    | Attachments N               | lone 🕂              |                  | Paym               | ent Currency A | ED - UAE Dirham |            |        |
| Supplier Tax Registration Number |                                             | •                  | Tax Control Amount          |                     |                  |                    |                |                 |            |        |
| Customer Taxpayer ID             | BL5/22 v                                    | Consumption Advice | Address                     |                     |                  |                    | Available      |                 |            |        |
| * Number * Type * Number         | r <sup>*</sup> Line <sup>*</sup> Schedule M | Number Line        | Supplier Item               | Item Description    | Ship-to Location | Tax Classification | Quantity       | Quantity        | Unit Price | UOM    |
| 1 Item V PO-22-T.                | . 1 1                                       |                    |                             | FA-Laptops Assets   | twofour54 FZ L   | VAT INPUT ST       | 5              | 5               | 2000       | Each   |
| Tot                              | al                                          |                    |                             |                     |                  |                    |                |                 |            |        |
| Summary Tax Lines                |                                             |                    |                             |                     |                  |                    |                |                 |            | •      |

Once user click on submit, supplier will receive confirmation message box,

Then Click "OK"

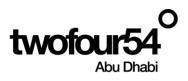

| te Invoice ⊘                                                                       |               |                                                                                                    |                            |                   |            |                                              |                                                                                                    |                                                       |         |                    | In            | voice Actions 👻 🚺                 | ave <u>S</u> ave ar                                                      | d Close Sub <u>n</u> | # <b>9</b> |
|------------------------------------------------------------------------------------|---------------|----------------------------------------------------------------------------------------------------|----------------------------|-------------------|------------|----------------------------------------------|----------------------------------------------------------------------------------------------------|-------------------------------------------------------|---------|--------------------|---------------|-----------------------------------|--------------------------------------------------------------------------|----------------------|------------|
|                                                                                    |               | -22-TF54-00078                                                                                              |                            |                   |            | Kindly attac                                 | ch the invoice                                                                                                    | e before subn                                         | nission |                    |               |                                   |                                                                          |                      |            |
|                                                                                    |               | NE Medical Equi                                                                                             | pment & S                  | Supplies L.L.C.   |            | Remit-to Ban                                 |                                                                                                    |                                                       |         |                    |               | * Num                             |                                                                          | 54-00078132          |            |
|                                                                                    | cpayer ID     |                                                                                                    |                            |                   |            | Unique Remittance                            |                                                                                                    |                                                       |         |                    |               |                                   | Date 02/02/23                                                            |                      | 66         |
|                                                                                    | plier Site DU |                                                                                                    |                            |                   | Unique     | Remittance Identi                            | fier Check<br>Digit                                                                                                    |                                                       |         |                    |               | T<br>Invoice Curre                | ype Invoice                                                              | E Dirham             |            |
|                                                                                    | Address DE    | IRA, DUBAI                                                                                                  |                            |                   |            |                                              | escription                                                                                                    |                                                       |         |                    |               | Payment Curre                     |                                                                          |                      |            |
| Supplier Tax Registration                                                          | Number        |                                                                                                    |                            | •                 |            | At<br>Tax Contr                              | al Amount                                                                                                    | one 🕂                                                 |         |                    |               |                                   |                                                                          |                      |            |
| ier                                                                                |               |                                                                                                    |                            |                   |            | 104 00110                                    |                                                                                                    |                                                       |         |                    |               |                                   |                                                                          |                      |            |
| Customer Tax                                                                       | xpayer ID B.L | .5/22                                                                                                    |                            |                   |            |                                              | Name                                                                                                    | Twofour64 FZ I                                        | LLC     |                    |               |                                   |                                                                          |                      |            |
|                                                                                    |               |                                                                                                    |                            |                   |            |                                              | Address                                                                                                    |                                                       |         |                    |               |                                   |                                                                          |                      |            |
|                                                                                    |               |                                                                                                    |                            |                   |            |                                              |                                                                                                    |                                                       |         |                    |               |                                   |                                                                          |                      |            |
| + X 🖪 Cano                                                                         |               |                                                                                                    |                            |                   |            |                                              |                                                                                                    |                                                       |         |                    |               |                                   |                                                                          |                      |            |
| mber * Type                                                                        | * Number      | Purchase Order                                                                                              | Schedul                    |                   | Line       | Supplier Item                                | 1                                                                                                    | Item Descript                                         | tion 1  | Ship-to Location   | Tax Classific | cation Avail<br>Quar              | able Qua                                                                 | ntity Unit           | Price U    |
|                                                                                    |               |                                                                                                    |                            |                   |            |                                              |                                                                                                    |                                                       |         |                    |               |                                   |                                                                          |                      |            |
| ltem 🗸                                                                             | PO-22-T 1     | 1 1                                                                                                    |                            |                   |            |                                              |                                                                                                    | FA-Laptops Ass                                        | sets    | twofour54 FZ L 💌   | VAT INPUT S   | зт 🔹 )                            |                                                                          | 5                    | 2000 E     |
| twofour5                                                                           | Total         |                                                                                                    |                            | _                 |            |                                              |                                                                                                    | FA-Laptops Ass                                        | sets    | twofour64 FZ L     | VAT INPUT S   | sī ▼)                             |                                                                          |                      |            |
| twofour5<br>Abu Dha                                                                | Total         | voice PO-2                                                                                                  |                            | 54-000781         | 32 has bee | en submitter                                 | d.                                                                                                    | FA-Laptops Ass                                        | sets (  | twofour54 FZ L 🔻   | VAT INPUT S   | aT ▼)                             | X 🚖                                                                      | ) = (                |            |
| twofour5<br>Abu Dhal<br>voice: PO-22-TF54                                          | Total         | voice PO-2                                                                                                  | 22-TF                      | 54-000781         | 32 has bee |                                              | d.                                                                                                    |                                                       |         | twofour54 FZ L     | VAT INPUT S   |                                   |                                                                          | Create Anot          |            |
| twofour5<br>Abu Dhal<br>voice: PO-22-TF54                                          | Total         | voice PO-2<br>32                                                                                            | 22-TF                      |                   |            | Remit-1                                      |                                                                                                    | et et                                                 |         | beofour64 FZ L     | VAT INPUT S   | Numl                              | Printable Pag                                                            | Create Anot          |            |
| twofour5<br>Abu Dhal<br>voice: PO-22-TF54                                          | Total         | voice PO-2<br>32<br>P0-22-TF54-00                                                                           | 22-TF                      |                   | L.         | Remit-1                                      | to Bank Accoun                                                                                                    | d.<br>r                                               |         | beofour64 FZ L     | VAT INPUT S   | Numt                              | Printable Pag                                                            | Create Anot          |            |
| twofour5<br>Abu Dhal<br>voice: PO-22-TF54                                          | Total         | Voice PO-2<br>32<br>PO-22-TF54-00<br>A ONE Medical<br>DUBAI                                                 | 22-TF                      |                   | L.         | Remit-1<br>Unique Remi                       | to Bank Accoun                                                                                                    | et<br>er<br>et                                        |         | baofourt4 FZ L     | VAT INPUT S   | Numt<br>D<br>Ty<br>Invoice Curren | Printable Pag<br>Der PO-22-TF6<br>ate 02/02/23<br>pe Invoice<br>locy AED | Create Anot          |            |
| twofour5<br>Abu Dha<br>voice: PO-22-TF54                                           | Total         | Voice PO-2<br>32<br>PO-22-TF54-00<br>A ONE Medical                                                          | 22-TF                      |                   | L.         | Remit-<br>Unique Remi<br>ve Remittance Ident | to Bank Accoun<br>ittance Identifie<br>Sfier Check Digi<br>Descriptior<br>Attachments                                  | it<br>r<br>it<br>s None                               |         | baofourt4 FZ L     | VAT INPUT S   | Num<br>D<br>Ty                    | Printable Pag<br>Der PO-22-TF6<br>ate 02/02/23<br>pe Invoice<br>locy AED | Create Anot          |            |
| twofour5<br>Abu Dhal<br>voice: PO-22-TF54                                          | Total         | Voice PO-2<br>32<br>PO-22-TF54-00<br>A ONE Medical<br>DUBAI                                                 | 22-TF                      |                   | L.         | Remit-<br>Unique Remi<br>ve Remittance Ident | lo Bank Accoun<br>ittance Identifie<br>ifier Check Digi<br>Descriptior                                                 | it<br>r<br>it<br>s None                               |         | haofourt64 FZ L    | VAT INPUT S   | Numt<br>D<br>Ty<br>Invoice Curren | Printable Pag<br>Der PO-22-TF6<br>ate 02/02/23<br>pe Invoice<br>locy AED | Create Anot          |            |
| twofour5<br>Abu Dha<br>voice: PO-22-TF54                                           | Total         | Voice PO-2<br>32<br>PO-22-TF54-00<br>A ONE Medical<br>DUBAI                                                 | 22-TF                      |                   | L.         | Remit-<br>Unique Remi<br>ve Remittance Ident | to Bank Accoun<br>ittance Identifie<br>Sfier Check Digi<br>Descriptior<br>Attachments                                  | it<br>r<br>it<br>s None                               |         | swołowsta FZ L     | VAT INPUT S   | Numt<br>D<br>Ty<br>Invoice Curren | Printable Pag<br>Der PO-22-TF6<br>ate 02/02/23<br>pe Invoice<br>locy AED | Create Anot          |            |
| twofour5<br>Abu Dha<br>voice: PO-22-TF54                                           | Total         | Voice PO-2<br>32<br>PO-22-TF54-00<br>A ONE Medical<br>DUBAI<br>DEIRA, DUBAI                                 | 22-TF                      |                   | L.         | Remit-<br>Unique Remi<br>ve Remittance Ident | lo Bank Accoun<br>ittance Identifie<br>ifier Check Digi<br>Descriptior<br>Attachment:<br>Control Amoun                 | t<br>r<br>t<br>s None<br>t<br>t<br>y Twobur54 F2      |         | tarabud 4 F2 ( • ) | VAT INPUT S   | Numt<br>D<br>Ty<br>Invoice Curren | Printable Pag<br>Der PO-22-TF6<br>ate 02/02/23<br>pe Invoice<br>locy AED | Create Anot          |            |
| Abu Dha<br>Abu Dha<br>voice: PO-22-TF54<br>Supplier Tax Regists<br>stomer          | Total         | Voice PO-2<br>32<br>PO-22-TF54-00<br>A ONE Medical<br>DUBAI<br>DEIRA, DUBAI                                 | 22-TF                      |                   | L.         | Remit-<br>Unique Remi<br>ve Remittance Ident | to Bank Account<br>ittance Identifie<br>äfter Check Digi<br>Descriptior<br>Attachment<br>Control Amoun<br>Legal Entity | t<br>r<br>t<br>s None<br>t<br>t<br>y Twobur54 F2      |         | tarabud 4 F2 ( • ) | VAT INPUT S   | Numt<br>D<br>Ty<br>Invoice Curren | Printable Pag<br>Der PO-22-TF6<br>ate 02/02/23<br>pe Invoice<br>locy AED | Create Anot          |            |
| Abu Dhai<br>Voice: PO-22-TF54<br>Supplier Tax Registe<br>Istomer<br>Costom         | Total         | Voice PO-2<br>32<br>PO-22-TF54-00<br>A ONE Medical<br>DUBAI<br>DEIRA, DUBAI                                 | 22-TF                      |                   | L.         | Remit-<br>Unique Remi<br>ve Remittance Ident | to Bank Account<br>ittance Identifie<br>äfter Check Digi<br>Descriptior<br>Attachment<br>Control Amoun<br>Legal Entity | t<br>r<br>t<br>s None<br>t<br>t<br>y Twobur54 F2      |         | tarabud 4 F2 ( • ) | VAT INPUT S   | Numt<br>D<br>Ty<br>Invoice Curren | Printable Pag<br>Der PO-22-TF6<br>ate 02/02/23<br>pe Invoice<br>locy AED | Create Anot          |            |
| Abu Dha<br>Abu Dha<br>volce: PO-22-TF54<br>suppler Tax Regists<br>stomer<br>Costom | Total         | Voice PO-2<br>12<br>PO-22-TF54-00<br>A ONE Medical<br>DUBAI<br>DEIRA, DUBAI                                 | 22-TF<br>078<br>Equipmen   | tt & Supplies LLC | L.         | Remit-<br>Unique Remi<br>ve Remittance Ident | to Bank Account<br>ittance Identifie<br>äfter Check Digi<br>Descriptior<br>Attachment<br>Control Amoun<br>Legal Entity | t<br>r<br>t<br>s None<br>t<br>t<br>y Twobur54 F2      |         | hadoud4 FZ ( • )   | VAT INPUT S   | Numt<br>D<br>Ty<br>Invoice Curren | Printable Pag<br>Der PO-22-TF6<br>ate 02/02/23<br>pe Invoice<br>locy AED | Create Anot          |            |
| Abu Dha<br>Abu Dha<br>volce: PO-22-TF54<br>Supplier Tax Regists<br>stomer          | Total         | Voice PO-2<br>12<br>PO-22-TF54-00<br>A ONE Medical<br>DUBAI<br>DEIRA, DUBAI<br>DEIRA, DUBAI<br>DEIRA, DUBAI | 22-TF:<br>5078<br>Equipmen |                   | L.         | Remit-<br>Unique Remi<br>ve Remittance Ident | to Bank Account<br>ittance Identifie<br>äfter Check Digi<br>Descriptior<br>Attachment<br>Control Amoun<br>Legal Entity | 4<br>r<br>8<br>s None<br>4<br>s<br>y Twobur54 F2<br>s |         |                    |               | Numt<br>D<br>Ty<br>Invoice Curren | Printable Pag<br>Der PO-22-TF6<br>ate 02/02/23<br>pe Invoice<br>locy AED | Create Anoth         | er Og      |

# Then click Done

| tw                           | Ofour5<br>Abu Dha  | 4<br>abi                                                  |                                      |            |              |        |          |                     |                                   |                    |                    |                                | ſ                       | 2 12 4     | <u>9</u> |
|------------------------------|--------------------|-----------------------------------------------------------|--------------------------------------|------------|--------------|--------|----------|---------------------|-----------------------------------|--------------------|--------------------|--------------------------------|-------------------------|------------|----------|
| Invoice: PO-22-TF54-00078132 |                    |                                                           |                                      |            |              |        |          | Pr                  | intable Page                      | Create Anothe      | er D <u>o</u> n    |                                |                         |            |          |
|                              |                    | Identifying PO                                            | PO PO-22-TF54-00078 Remit-to Bank Ar |            |              |        |          | Remit-te            | o Bank Account                    |                    |                    | Number                         | per PO-22-TF54-00078132 |            |          |
|                              |                    | Supplier                                                  |                                      |            |              |        |          | Unique Remi         | ttance Identifier                 |                    |                    | Date                           | 02/02/23                |            |          |
|                              |                    | Taxpayer ID                                               |                                      |            |              |        | Uniqu    | e Remittance Identi | fier Check Digit                  |                    |                    | Туре                           | Invoice                 |            |          |
|                              |                    | Supplier Site                                             | DUBAI                                |            |              |        |          |                     | Description                       |                    |                    | Invoice Currency               | AED                     |            |          |
|                              |                    | Address                                                   | DEIRA, I                             | DUBAI      |              |        |          |                     | Attachments None                  |                    |                    | Payment Currency               | AED                     |            |          |
|                              | Supplier Tax Regis | tration Number                                            |                                      |            |              |        |          | Tax                 | Control Amount                    |                    |                    |                                |                         |            |          |
| Customer                     |                    | mer Taxpayer ID                                           | B.L.5/22                             | 2          |              |        |          |                     | Legal Entity Twofour64<br>Address | FZ LLC             |                    |                                |                         |            |          |
| Lines<br>View <del>v</del>   |                    |                                                           |                                      |            |              |        |          |                     |                                   |                    |                    |                                |                         |            |          |
| Number                       | Type               | * Pu                                                      | rchase Or                            | rder       | Consu<br>Adv | mption | Supplier | Item<br>Description | Ship-to Location                  | Ship-from Location | Tax Classification | Location of Final<br>Discharge | Quantity                | Unit Price | UOM      |
|                              |                    | Number                                                    | Line                                 | Schedule N | umber        | Line   |          |                     |                                   |                    |                    |                                |                         |            |          |
| 1                            | ITEM               | EM PO-22-T 1 1 FA-Laptops Assets twofour54 FZ LLC DEIRA.C |                                      |            |              |        |          | DEIRA, DUBAI,       | VAT INPUT STD - REC               |                    | 5                  | 2,000                          | Each                    |            |          |
|                              |                    | Total                                                     |                                      |            |              |        |          |                     |                                   |                    |                    |                                |                         |            |          |
| 4                            |                    |                                                           |                                      |            |              |        |          |                     |                                   |                    |                    |                                |                         |            |          |

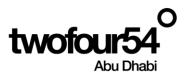

# 7. VIEW INVOICE

Once Invoice is created Supplier can view the status of Invoice

## Navigation:

# Home >> Supplier Portal >> Supplier Portal

## Click on View Invoice

| Agreements                      |                                                                                                    |                                   |
|---------------------------------|----------------------------------------------------------------------------------------------------|-----------------------------------|
| Manage Agreements               |                                                                                                    |                                   |
| Shipments                       |                                                                                                    | **                                |
| Manage Shipments                |                                                                                                    | Transaction Reports               |
| Create ASN                      |                                                                                                    | Last 30 Days                      |
| Create ASBN                     |                                                                                                    | Invoice Amount 465500 AED         |
| Upload ASN or ASBN              | 1                                                                                                    | Invoice Price Variance Amount AED |
| View Receipts                   | 1                                                                                                    |                                   |
| View Returns                    | Schedules Overdue or Due Today                                                                                                    |                                   |
| Deliverables                    |                                                                                                    | e*                                |
| Manage Deliverables             |                                                                                                    |                                   |
| Consigned Inventory             | Supplier News                                                                                                    |                                   |
| Review Consumption Advices      | N Contraction of the second second seco |                                   |
| Invoices and Payments           |                                                                                                    |                                   |
| Create Invoice                  |                                                                                                    |                                   |
| Create Invoice Without PO       |                                                                                                    |                                   |
| View Invoices     View Payments |                                                                                                    |                                   |
| Negotiations                    |                                                                                                    |                                   |

# It will navigate supplier to Invoice search page

## Supplier need to add one of the stared parameter

| View Invoices     |                   |                                        |                                     | Done 🚊                                                       |
|-------------------|-------------------|----------------------------------------|-------------------------------------|--------------------------------------------------------------|
| ▲ Search          |                   |                                        |                                     | Advanced Saved Search All Invoices                           |
|                   | ** Invoice Number |                                        | Consumption Advice                  | ** At least one is required                                  |
|                   | ** Supplier       | A ONE Medical Equipment & Supplies L   | Invoice Status                      | ~                                                            |
|                   | Supplier Site     | •                                      | Paid Status                         | ~                                                            |
|                   | ** Purchase Order |                                        | Payment Number                      |                                                              |
|                   |                   |                                        |                                     | Search Reset Save                                            |
| Search Results    |                   |                                        |                                     |                                                              |
| View 🔻 🗐 🖬 De     | etach             |                                        |                                     |                                                              |
| Number            | ice Date Type     | Purchase Supplier<br>Order             | Supplier Site Amour                 | d Invoice Invoice Payment Comments<br>t Amount Status Number |
| PO-22-TF54-0 02/0 | 2/23 Standard     | PO-22-TF54-0 A ONE Medical Equipment 8 | LSupplies L.L.C. DUBAI 10,800.00 AE | 0 10,500.00 AED In proc                                      |

Where supplier can see the status of Invoice

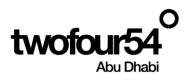

| View Invoices                  |                                                        |                    |                    |                          | Done                       | *  |
|--------------------------------|--------------------------------------------------------|--------------------|--------------------|--------------------------|----------------------------|----|
| ✓ Search                       |                                                        |                    |                    | Advanced Saved           | Search All Invoices        |    |
| ** Invoice Number              |                                                        | Consumption Advice |                    |                          | Pic readicione na response | ~  |
| ** Supplier                    | A ONE Medical Equipment & Supplies L                   | Invoice Status     | ~                  |                          |                            |    |
| Supplier Site                  | •                                                      | Paid Status        | ~                  |                          |                            |    |
| ** Purchase Order              |                                                        | Payment Number     |                    |                          |                            |    |
|                                |                                                        |                    |                    |                          | Search Reset Save          | )  |
| Search Results                 |                                                        |                    |                    |                          |                            |    |
| View 🔻 🎢 🔝 Detach              |                                                        |                    |                    |                          |                            |    |
| Invoice Invoice Date Type      | Purchase Supplier<br>Order Supplier                    | Supplier Site      | Unpaid<br>Amount   | Invoice<br>Amount Status | Payment Comment<br>Number  | ts |
| PO-22-TF54-0 02/02/23 Standard | PO-22-TF54-0 A ONE Medical Equipment & Supplies L.L.C. | DUBAI              | 10,500.00 AED 10,5 | 00.00 AED In proc        |                            |    |

Once supplier click on Invoice number Link it will take supplier to Invoice Page

Supplier can see the Invoice and Payment Information.

| Invoice: P                                                                                                    | O-22-TF54     | -0007813       | 2                         |                             |            |             |                        |            |               |            |              |                       |      |                  |                  |                  |        | D <u>o</u> ne | *  |
|----------------------------------------------------------------------------------------------------|---------------|----------------|---------------------------|-----------------------------|------------|-------------|------------------------|------------|---------------|------------|--------------|-----------------------|------|------------------|------------------|------------------|--------|---------------|----|
| Business Unit     Turdour54 FZ LLC     Invoice Annount     10.500.00 AED       Legal Entity Name     Turdour54 FZ LLC     Unpaid Annount     10.500.00 AED       Supplier or Party     A ONE Medical Equipment & Supplies LLC.     Unpaid Annount     10.500.00 AED       Supplier Site     DBA/     Payment Currency     AED       Supplier Site     DBA/     Tax Control Annount     Attachment |               |                |                           |                             |            |             |                        |            |               |            |              |                       |      |                  |                  |                  |        |               |    |
| Line                                                                                                    | Amount        | Description    |                           | Quantity                    | Unit Price | UOM<br>Name | Purcha                 |            | Order         | Receipt    |              | Consumption<br>Advice |      |                  | Tax Determinants |                  | inants |               |    |
|                                                                                                    |               |                |                           |                             |            | Name        | Number                 | Line       | Schedule      | Number     | Line         | Number                | Line | Ship-to Location |                  |                  |        |               |    |
| 1                                                                                                    | 10,000.00     | FA-Laptops Ass | sets                      | 5                           | 2,000      | Each        | PO-22-TF               | 1          | 1             | 10         | 1            |                       |      | twofour54 FZ LLC |                  |                  |        |               |    |
| Summary Tax Lines Shipping and Handling                                                                                                    |               |                |                           |                             |            |             |                        |            |               |            |              |                       |      |                  |                  |                  |        |               |    |
|                                                                                                    | Line * Regime |                | * Tax Name                | * Tax Name Tax Jurisdiction |            | * Tax S     | * Tax Status * Rate Na |            | Name          | Percentage | age Per Unit |                       |      | Amount           | Line             | Туре             |        | Amour         | it |
| 1 UAE_TAX_REG                                                                                                    |               |                | UAE VAT REC UAE VAT REC J |                             |            |             | EFAULT TAX F           | RE VAT INF | PUT STD - REC | 5          | 5            |                       |      | 500              | No shippir       | ng and handling. |        |               |    |
|                                                                                                    |               |                |                           |                             |            |             |                        |            |               |            |              |                       |      |                  |                  |                  |        |               |    |